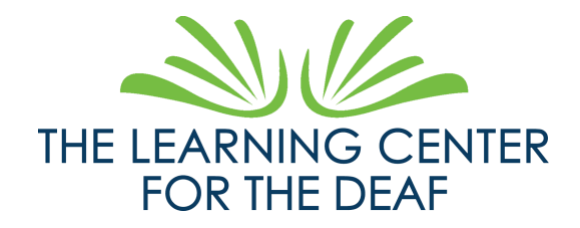

Transcripción:

¡Hola!

Soy Danielle Koplitz, directora del proyecto de la base de datos del Centro de Aprendizaje para Sordos.

Soy una mujer blanca con el pelo castaño hasta los hombros. Llevo una camisa púrpura oscura y estoy de pie frente a un fondo azul.

Sé que algunos de ustedes, las familias, están esperando ver las calificaciones, el calendario, los eventos en TLC. Ahora esto está disponible para ver a través de Family Access. Los estudiantes tendrán Acceso para Estudiantes, sus maestros introducirán a los estudiantes en sus cuentas.

Ahora, para las familias, deben recibir un correo electrónico de Skyward. En el correo electrónico, usted encontrará su ID de inicio de sesión y un enlace que le lleva a establecer su contraseña.

Una vez que esto se haya completado, ¡siga adelante e inicie la sesión! Su pantalla de inicio de sesión se verá así. (señala la pantalla)

Voy a seguir explicando algunas cosas. Las características de acceso de cada escuela, familia y estudiante pueden parecer diferentes; sin embargo, el diseño es el mismo.

Continúe e inicie la sesión, a partir de ahí, le explicaré un par de cosas que pueden ser fácilmente pasadas por alto.

(inicia sesión)

Lo que está viendo ahora es su página de inicio. Si tienes más de un hijo, sus nombres aparecerán en el texto rojo donde actualmente aparece "Juan Pérez". (muestra el lugar con el cursor) Si haces clic en él, aparecerá una lista desplegable.

Ahora, en el centro de la pantalla con el Boletín del Centro de Aprendizaje, esto se llama el "Muro de Mensajes". Aquí pueden aparecer algunos anuncios importantes o una solicitud para rellenar formularios.

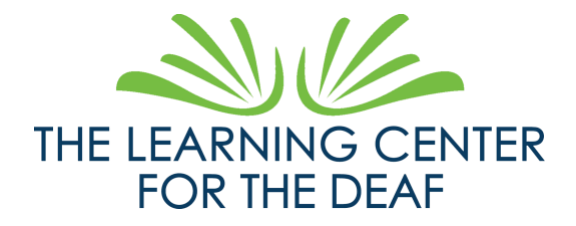

Tenemos pestañas en la columna de la izquierda con "Home", "Calendar", "Gradebook", "Attendance", etc. No voy a detallar cada una de ellas, pero sí algunas cosas que pueden pasarse por alto.

En la pestaña del libro de calificaciones, no es sólo para las calificaciones finales, sino que también es donde se encuentran las asignaciones. ¿Cómo se encuentra esto?

Libro de calificaciones - Opciones de visualización - Mostrar tareas

Vea la columna amarilla, esto sólo muestra donde estarán las calificaciones del trimestre actual.

Las calificaciones se encuentran en la columna izquierda de las pestañas, la penúltima, bajo Portafolio.

John Doe es un estudiante simulado, por lo tanto el reporte de calificaciones no se muestra. Pero el boletín de notas de su hijo aparecerá allí.

Siga explorando este portal de Family Access para familiarizarse con esta plataforma. Si tiene problemas, compartiremos recursos con explicaciones más profundas y enlaces para cada pestaña. Si sigue teniendo problemas, rellene este formulario:<https://www.tlcdeaf.org/skyward-support-form>